برنامه ها اگر آنگاه تنظیمات تنظیمات عمومی تنظیمات شبکه اتصال به اینترنت اشتراک گذاری اطلاعات دستگاه به روز رسانی

بروزرسانی دستگاه - روش اول

دو روش برای بروزرسانی دستگاه وجود دارد روش اول: اگر دستگاه به اینترنت متصل باشد وایفای گوشی خود را روشن کرده و به مودم متصل شوید. نکته: گوشی و دستگاه باید در یک شبکه وایفای یکسان باشند. وارد نرم افزار آبان شوید >> و از قسمت تنظیمات >> گزینه بروزرسانی را انتخاب کنید

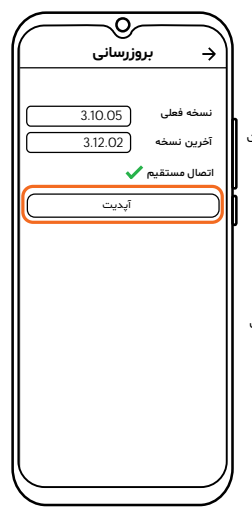

بروزرسانی دستگاه -روش اول در صفحه آپدیت ماژول نسخه فعلی و آخرین نسخه موجود برای دستگاه را نمایش می دهد. اگر نسخه جدید موجود باشد دکمه آپدیت فعال میشود. بر روی دکمه آپدیت بزنید و منتظر بمانید تا فرایند بروزرسانی تمام شود. نکته : تا زمان اتمام شدن بروزرسانی اتصال وایفای خود را قطع نکنید. نکته : جهت اطمینان از اتصال به شبکه یکسان تیک گزینه اتصال مستقیم را چک کنید.

بروزرسانی دستگاه - روش دوم روش دوم : اگر دستگاه به اینترنت متصل نباشد اینترنت موبایل خود را روشن کنید وارد اپلیکیشن آبان شوید >> سپس از بخش تنظیمات >> و گزینه بروزرسانی را

بزنید.

برنامه ها اگر آنگاهتنظیمات تنظیمات عمومی تنظیمات شبکه اتصال به اینترنت اشتراک گذاری اطلاعات دستگاه به روز رسانی

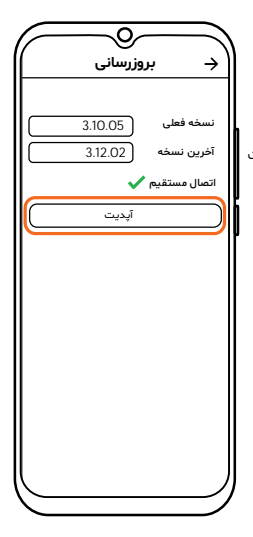

بروزرسانی دستگاه - روش دوم در صفحه آپدیت ماژول نسخه فعلی و آخرین نسخه موجود برای دستگاه را نمایش می دهد. اگر نسخه جدید موجود باشد دکمه آپدیت فعال میشود. بر روی دکمه آپدیت بزنید و منتظر بمانید تا فایل آپدیت را دریافت کند. سپس اینترنت موبایل را خاموش کرده و به شبکه وایفای محلی دستگاه متصل شوید سپس مجددا گزینه آپدیت را بزنید. و صبر کنید تا فرایند بروزرسانی تکمیل شود.